### **Pratiquez la veille collaborative en ligne avec Rivalmap**

Retour au sommaire de la lettre

*Rivalmap est un nouveau site web collaboratif qui se propose de vous aider à collecter l'information, mais également à l'analyser, la partager et à mettre en place un système de veille collaborative. Voici un descriptif de ses principales fonctionnalités...*

Si les outils et services axés sur la phase « recherche d'information » du cycle du renseignement ne manquent pas, il est beaucoup plus rare d'en trouver qui adressent les besoins des autres étapes. Rivalmap ([http://www.rivalmap.com/\)](http://www.rivalmap.com/) est de ceux-là et se propose de vous aider à collecter de l'information, à l'analyser, à la partager et, plus largement, à organiser une veille collaborative.

Il dispose pour cela d'une interface simple et bien pensée qui ne néglige pas pour autant l'aspect fonctionnel. Pour ouvrir un compte Rivalmap il suffit de s'inscrire en ligne. Vous accèdez ensuite à l'application avec un login et un mot passe.

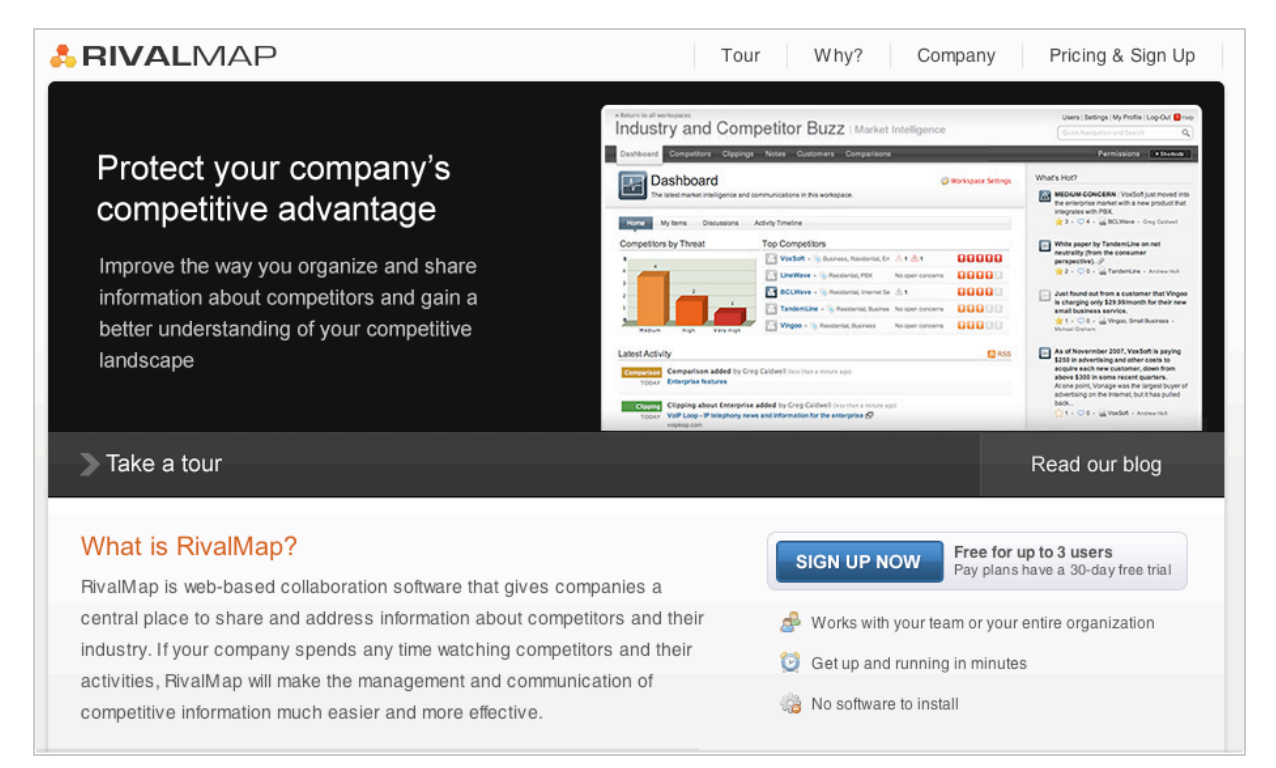

Afin que cette présentation soit la plus concrète possible nous avons choisi de suivre Christophe D., un entrepreneur du web ayant lancé récemment un moteur de recherche baptisé THEmoteurderecherche.com, qui souhaite mener une veille sur ses (nombreux) concurrents.

Une fois loggé dans Rivalmap, Monsieur D. arrive sur une page d'accueil composée en haut à droite de trois liens importants pour la gestion du compte :

**Users :** permet d'inviter des collaborateurs et de créer des groupes d'utilisateurs, ce qu'il ne manque pas de faire.

**Settings** : permet de gérer certaines méta-fonctionnalités tels que le fuseau horaire, la fréquence des emails de synthèse de l'activité (voir plus loin), le message d'accueil aux nouveaux inscrits,... **My profile** : permet de modifier le profil indiqué au moment de l'inscription.

Il doit alors créer un groupe de travail (« *Workgroup* ») et lui donner un nom. Ce sera « Moteurs de recherche concurrents ». Une fois cela fait, il arrive sur la page d'accueil du groupe qui dispose, en haut à gauche, de six onglets constituant les principaux éléments avec lesquels lui et ses associés seront amenés à travailler.

Le « *Dashboard* » (tableau de bord) est le premier de ces onglets mais il sera plus simple de l'aborder lorsque nous aurons passé en revue les éléments qui le composent.

## *Competitors*

C'est le premier onglet dans lequel il doit se rendre. Il pourra ici :

- Ajouter de nouveaux concurrents : nom, adresse web et texte de présentation.

- Leur attribuer un niveau de menace, de "très bas" à "très élevé". Chaque membre pourra ajouter sa propre appréciation du niveau de risque, le système se chargeant d'en tirer une moyenne. Ce classement sera notamment utilisé pour filtrer les concurrents en fonction de leur dangerosité Leur ajouter des tags qui permettront de les classer dans plusieurs catégories. Ex : Langage naturel, Catégorisation automatique, Cartographie, Sémantique, mais aussi Pays, taille de l'index (fourchette),...

- Ajouter les produits spécifiques d'un concurrent et les commenter. Ex : la barre d'outils Google, le widget Yahoo !, le module Ask pour Netvibes...

- Faire part de ses craintes (« *concerns* ») sur des points précis de la stratégie d'un concurrent en indiquant son degré d'inquiétude (quatre niveaux possibles, de « Potential » à « High »). - Retrouver les extraits du web (« *clippings* ») concernant chaque concurrent (voir élément suivant).

- Rédiger des notes sur un concurrent avec la possibilité de les définir par des tags et d'attacher des fichiers.

- Réaliser pour chacun une matrice *SWOT* (Forces/Faiblesses, Opportunités/Menaces).

- Retrouver tout ce qui aura pu être collecté sur les clients de vos concurrents (voir la description de l'onglet « *Customers* »).

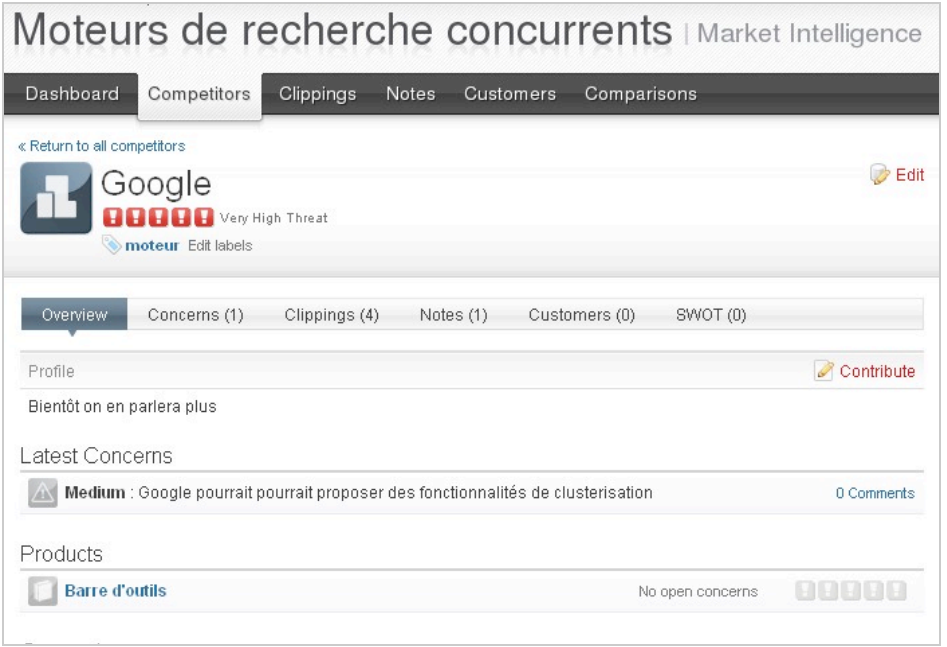

# *Clippings*

Grâce à un bookmarklet à intégrer dans la barre d'adresses du navigateur Internet (il s'agit d'une sorte de favori dynamique), Rivalmap permet d'envoyer vers un workgroup l'URL de n'importe quelle page web, additionnée d'un titre au choix, de commentaires, de tags et du nom du/des concurrents dont traite ladite page. L'élément envoyé s'intégrera alors automatiquement dans le groupe de travail en fonction des données que vous lui aurez ajouté.

Chaque élément « clippé » peut être commenté ou marqué d'une étoile afin de le distinguer des autres.

Les tags utilisés pour qualifier les « clips » sont présentés sous forme de nuage (tagcloud) à droite de la page.

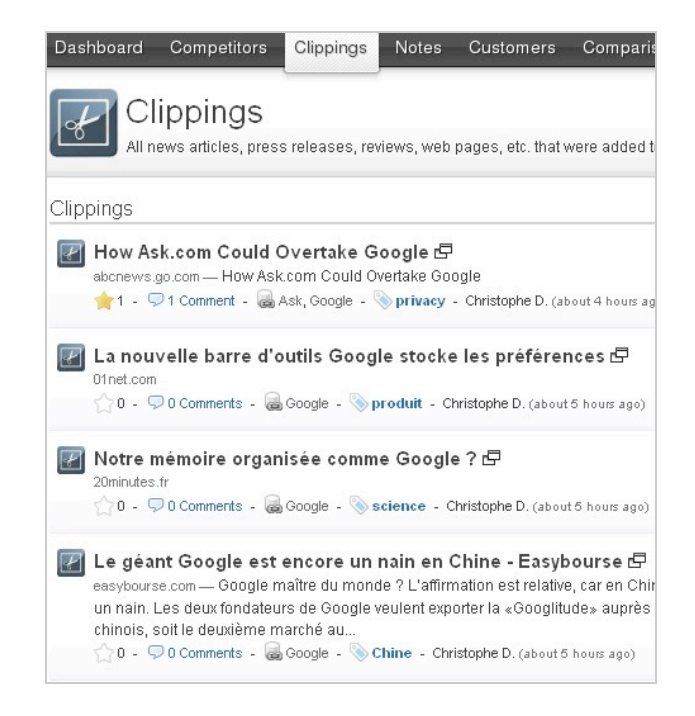

### *Notes*

- On retrouve sur cette page toutes les notes rédigées sur les concurrents.

- Elle présente les mêmes attributs que l'onglet « Clippings » : commentaires, tags, nuage de tags, étoile.

- Chaque worgroup dispose d'une adresse email propre, il est donc possible d'envoyer une note directement depuis la messagerie sans avoir à se logger dans le système. Bien évidemment seuls les emails provenant des adresses renseignées dans les profils sont pris en compte.

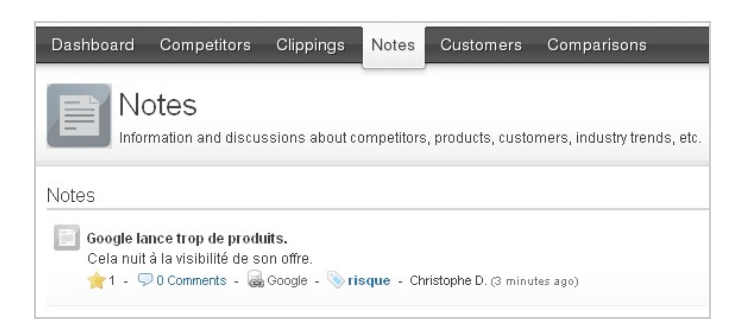

### *Customers*

Après avoir défini une segmentation par type de clients (les vôtres ou ceux de vos concurrents) vous pouvez commencer à entrer des données les concernant dans un formulaire prédéfini. Il est possible de laisser des commentaires sur les fiches clients. Les membres du workgroup recevront alors une notification par email.

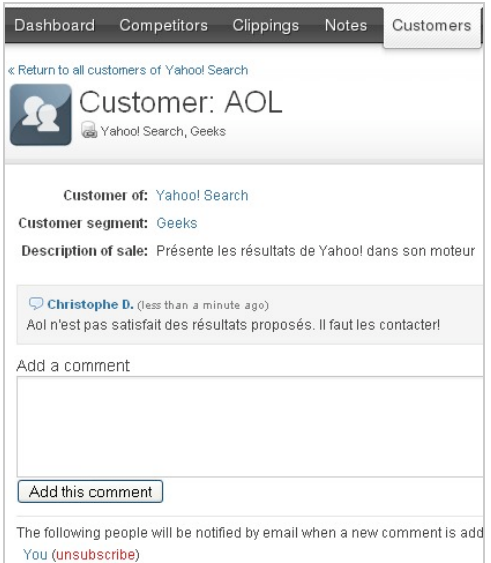

#### *Comparisons*

Il s'agit d'une fonctionnalité qui permet de créer très rapidement des matrices comparatives entre une société et ses concurrents. D'une utilisation très souple, elles permettent d'utiliser de multiples critères eux-mêmes classés par catégories et d'obtenir une vision des forces et faiblesses de chacun.

Chaque membre du groupe peut ajouter des commentaires. Il est possible d'exporter cette matrice vers Excel ou de la formater en XML.

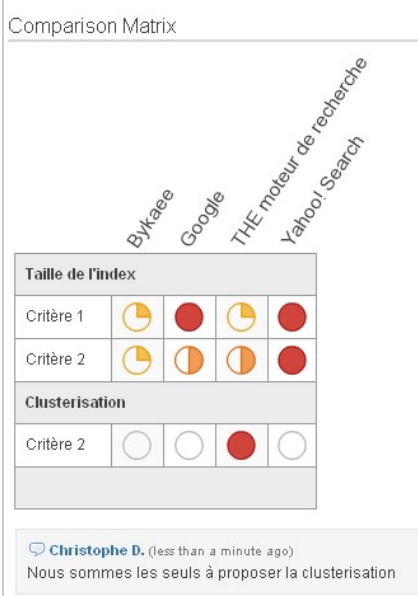

#### *Dashboard*

Le tableau de bord présente comme il se doit une vision synthétique de l'activité récente du « workgroup ».

Chaque élément nouveau intégré dans l'un des cinq onglets est présenté dans l'ordre antéchronologique Il est possible de s'abonner à cette page via un fil Rss. Chaque élément marqué d'un étoile est mis en valeur dans la colonne de gauche intitulée « What's hot ». Un histogramme cliquable présente les concurrents en fonction du niveau de menace moyen qu'ils représentent.

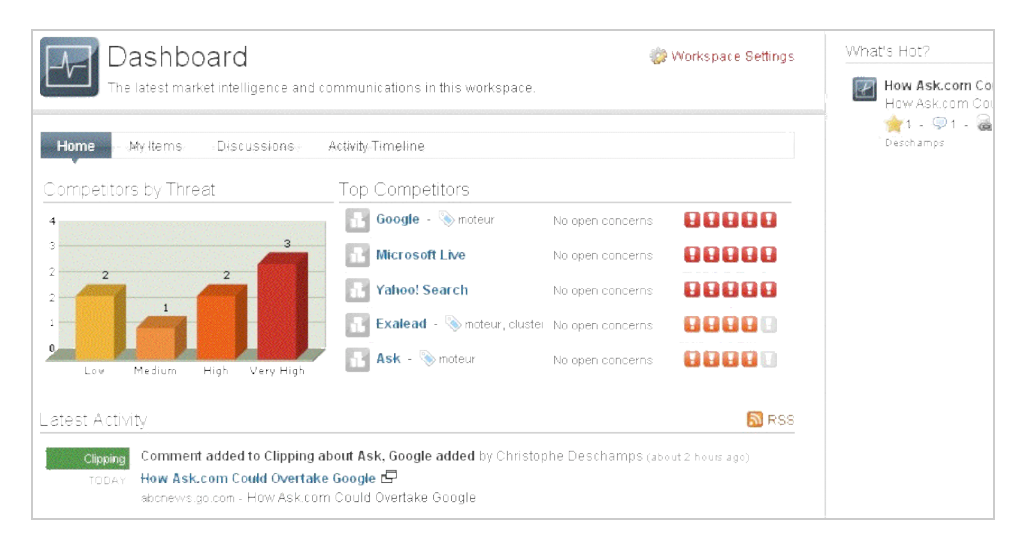

Notons au passage la présence sur chacune des pages du workgroup d'un moteur de recherche permettant de retrouver chaque élément intégré au système. Il est possible de classer les résultats par pertinence ou par date, ou encore de les filtrer par type de contenu (note, commentaire, clip...).

Ajoutez à cela l'envoi hedomadaire (et automatique) d'un email récapitulatif de l'activité du groupe à chaque membre et vous obtenez un service à la fois simple et redoutable. Simple parce que facile à s'approprier, mais aussi parce qu'il s'inspire des théories du marché les plus connues et utilisées, celles de Michael Porter. Redoutable parce qu'il dispose d'un grand nombre de fonctionnalités et qu'elles sont particulièrement bien articulées entre elles.

Les critiques existent toutefois :

- Même habillée des couleurs du web 2.0 (rss, tags), vous aurez sans doute reconnu derrière cette description la logique d'une base de donnée relationnelle tout ce qu'il y a de plus classique. Une absence de personnalisation du service est donc à prévoir (déjà visible dans le formulaire « *Customers* »)

- Les matrices comparatives ne permettent pas de cumuler les critères afin d'obtenir une vision globale.

Quoiqu'il en soit, Rivalmap est un service "clé en main" particulièrement intéressant pour structurer la veille d'une PME ou d'une petite équipe projet. Rappelons-nous en effet qu'il vaut mieux un outil pas tout à fait adapté que pas d'outil du tout... D'autant que son prix le met à la portée des petites structures : gratuit jusqu'à trois utilisateurs, 49\$/mois pour 5 utilisateurs, 99\$/mois pour 10, 199\$/mois pour 25 (au-delà, contacter la société).

La sécurité des espaces en ligne est assuré via le protocole SSL (encryptage des communications entre vous et Rivalmap). Une PME n'est donc pas plus en danger ici qu'en utilisant un serveur mal "patché", et il est de plus toujours possible d'utiliser des pseudos et des webmails.

Les concurrents de Mr D. (merci à lui pour sa participation à l'article) n'ont plus qu'à bien se tenir ! :-)

### *Christophe Deschamps*

*Consultant et formateur en gestion de l'information. Responsable du blog Outils Froids ([http://www.outilsfroids.net/\)](http://www.outilsfroids.net/)*

**Réagissez à cet article sur le blog des abonnés d'Abondance : [http://abonnes.abondance.com/blogpro/2007/12/dcembre-2007-pratiquez](http://abonnes.abondance.com/blogpro/2007/12/dcembre-2007-pratiquezla-veille.html)la-veille.html**